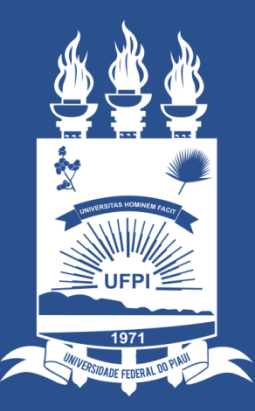

#### **UNIVERSIDADE** FEDERAL DO PIAUÍ

ST **SUPERINTENDÊNCIA DE TECNOLOGIA** DA INFORMAÇÃO

## Office 365 ONLINE

- 1. A Microsoft disponibiliza o pacote Office 365 **online** e mais 5 GB de armazenamento no OneDrive gratuitamente para quem possui uma conta de e-mail institucional (**@ufpi.edu.br**).
- 2. Acesse **[https://login.microsoftonline.com](https://login.microsoftonline.com/)**

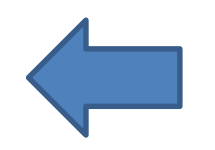

- 3. Caso já possua uma conta Microsoft com o e-mail institucional basta entrar com Login (e-mail da UFPI) e senha;
- 4. Se ainda não possuir, basta se cadastrar seguindo as etapas ilustradas a seguir.

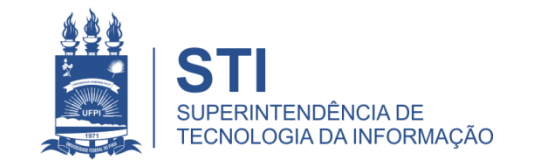

### Criando conta na Microsoft com e-mail institucional

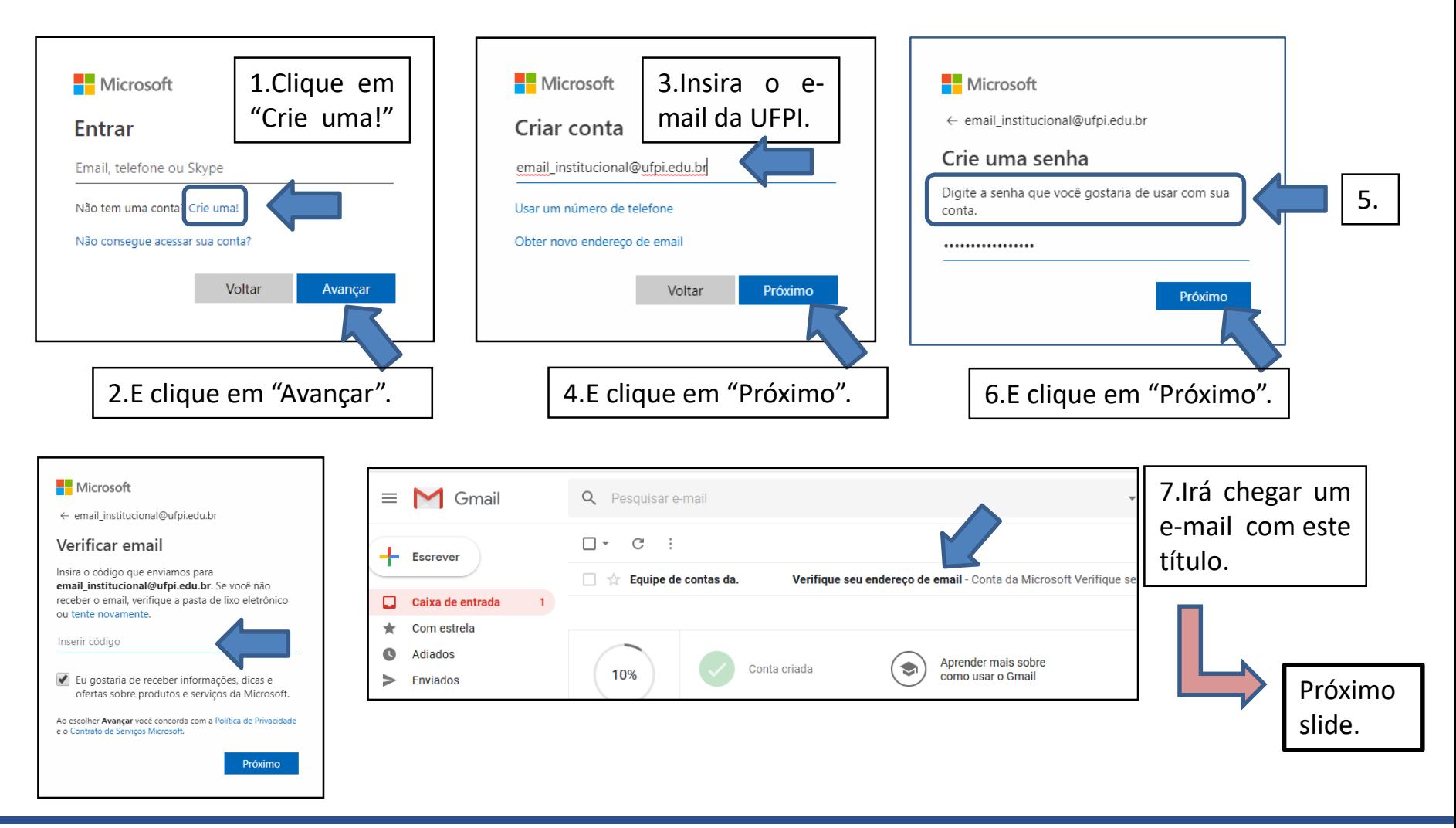

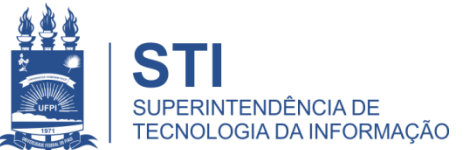

### Criando conta na Microsoft com e-mail institucional

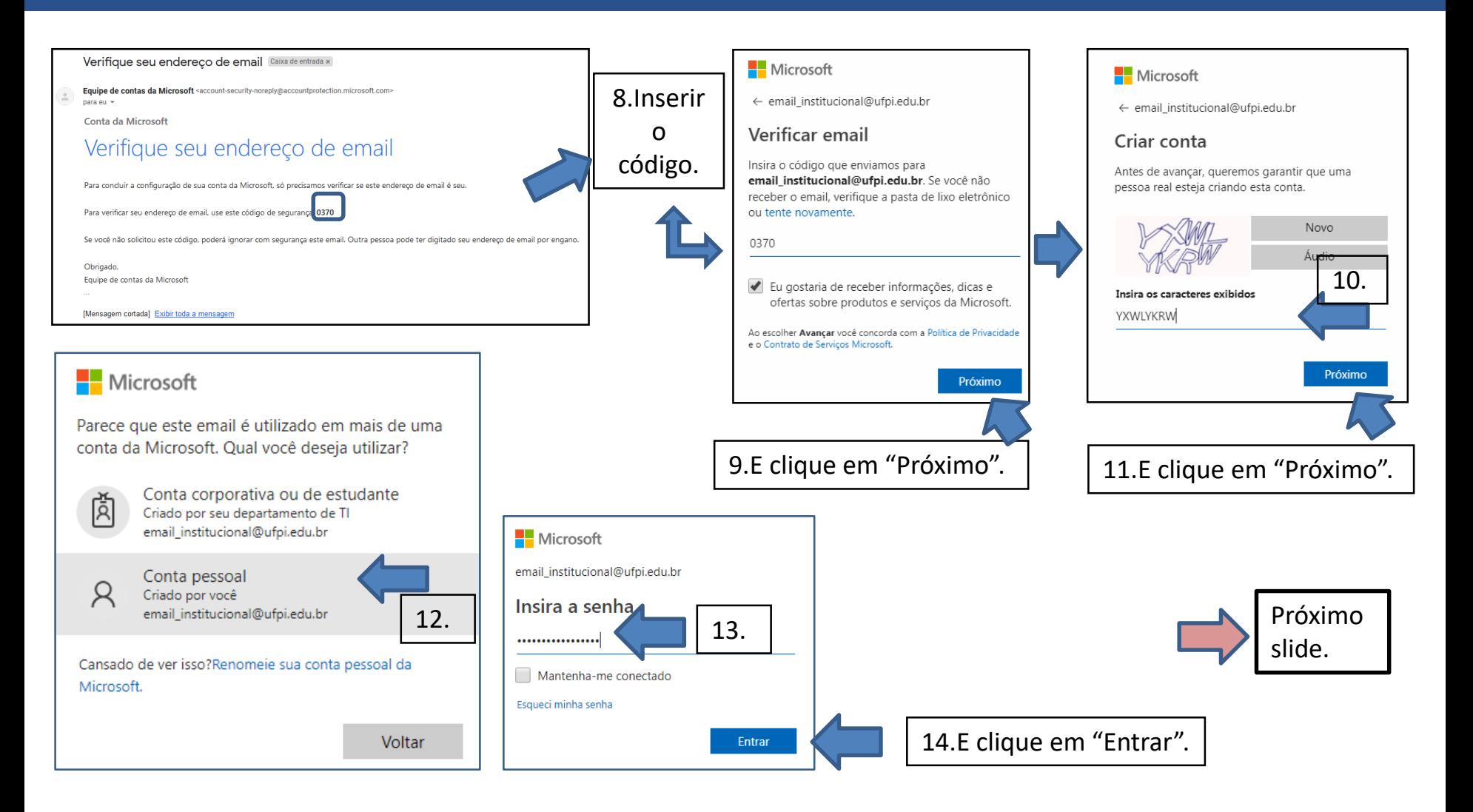

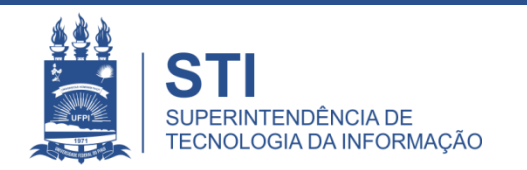

## Utilizando o pacote Office 365 online

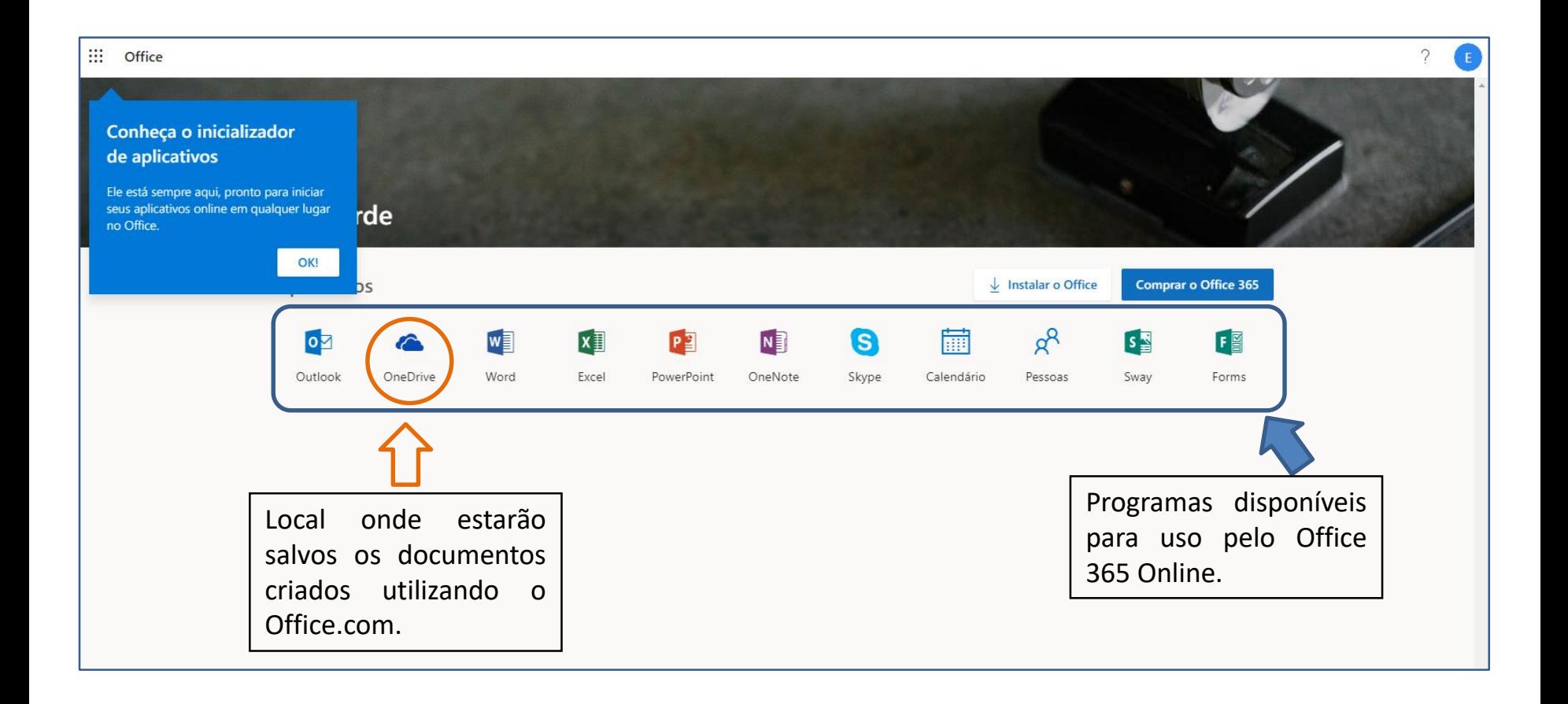

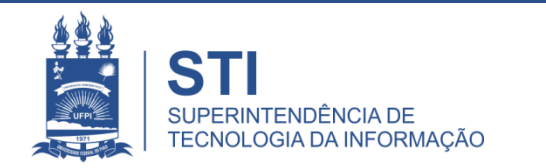

#### **OneDrive**

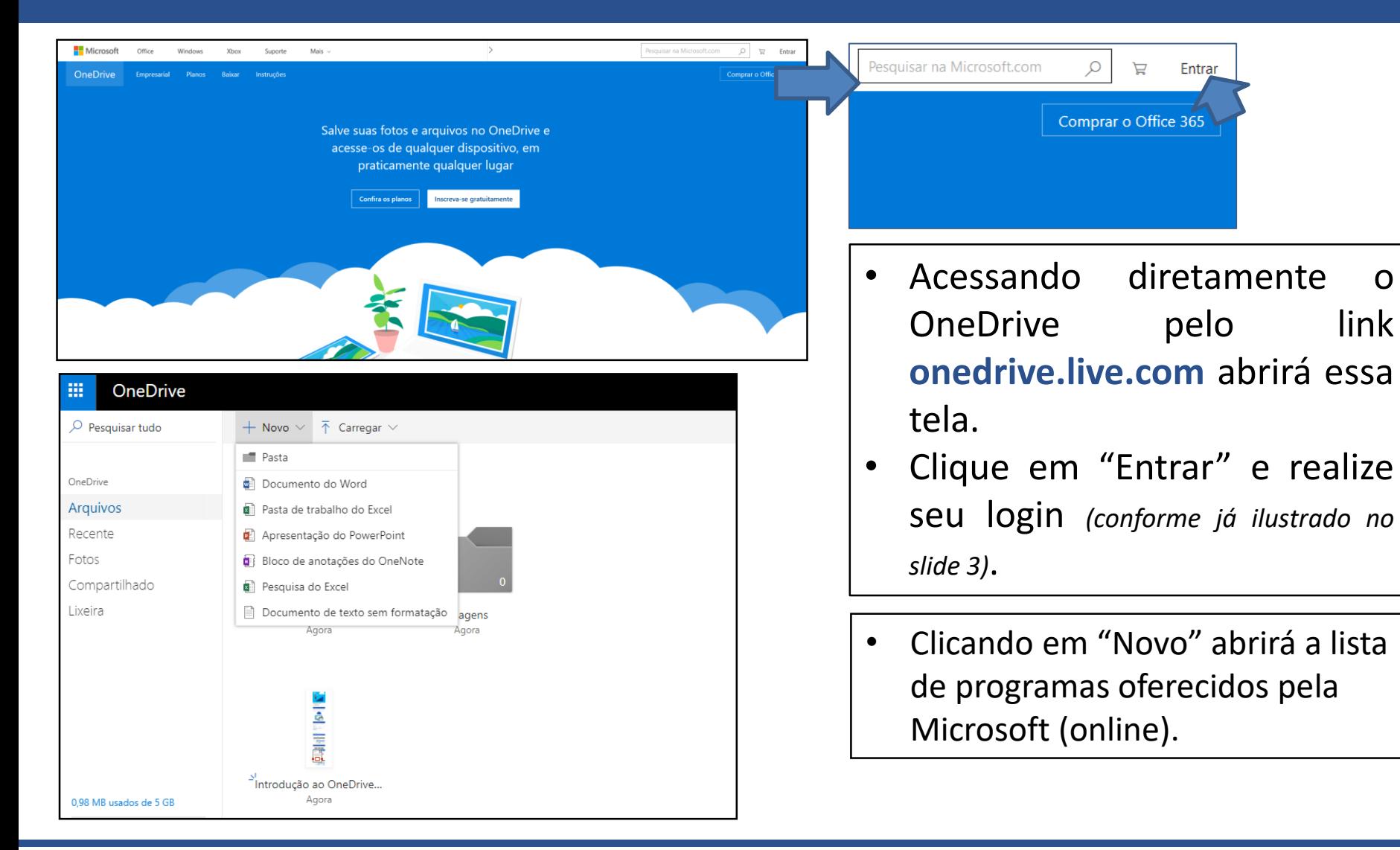

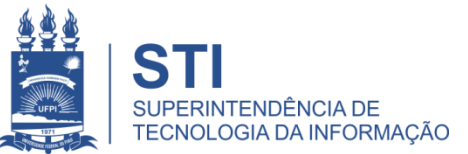

# Dicas para uso no Office 365 (online)

• A versão original não exibe todas as ferramentas no Word Online. Para isso basta apenas clicar em "Exibir" e em seguida desmarcar "Faixa de Opções Simplificada".

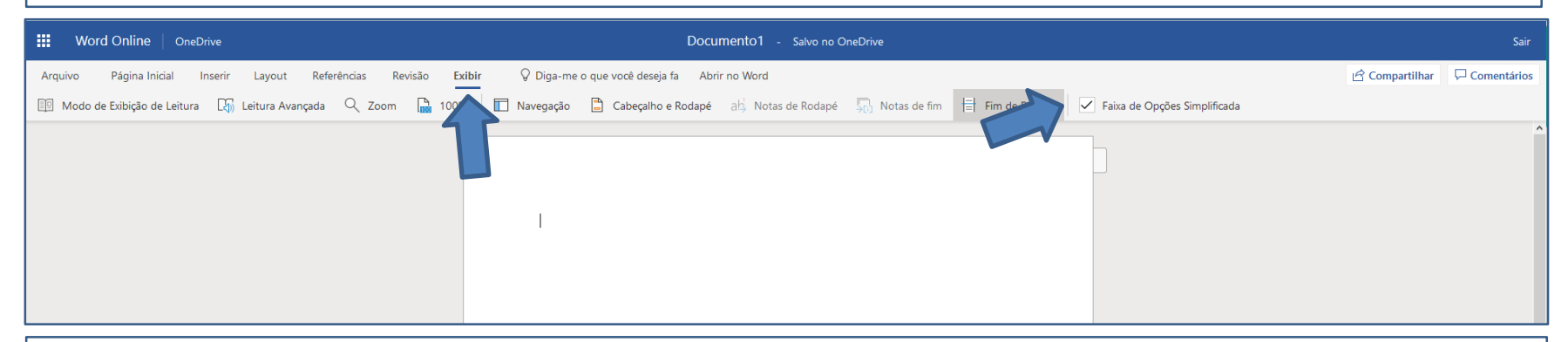

• A versão original não exibe todas as ferramentas no PowerPoint Online. Para isso basta apenas desmarcar "Faixa de Opções Simplificada".

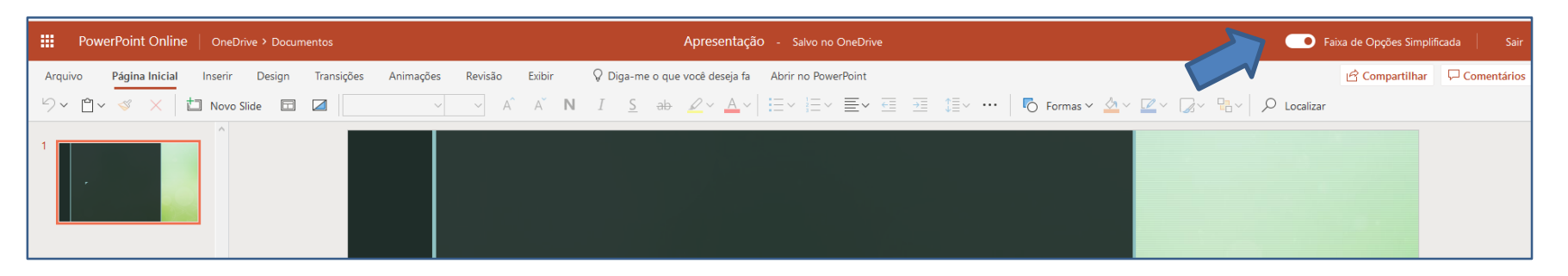

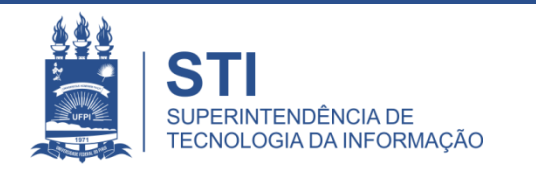

• Para acesso ao catálogo dos serviços STI segue link: **ufpi.br/catalogo-de-servicos-sti** .

• Para mais informações ligar 3215-5627.

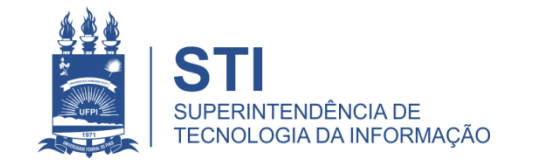

## OBRIGADO!

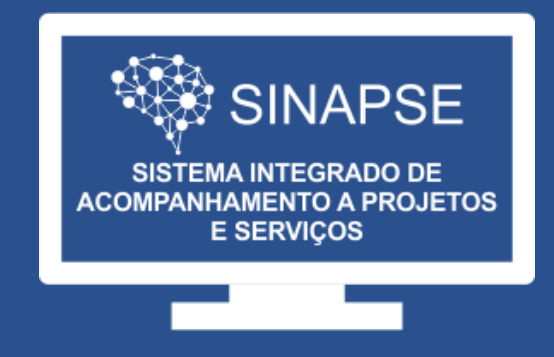

#### WWW.**SINAPSE**.UFPI.BR